[Introducción](#page-2-0) [Sun Grid Engine](#page-6-0)

# GIC Cluster (GICLUS)

#### Alexandre Savio<sup>1</sup>

<sup>1</sup>Grupo de Inteligencia Computacional

4日)

有

 $299$ 

<span id="page-0-0"></span>э

[Introducción](#page-2-0) [Sun Grid Engine](#page-6-0)

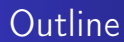

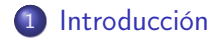

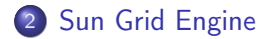

Alexandre Savio [GICLUS 2010](#page-0-0)

← ロ ▶ → 伊 ▶ .

∍

×  $\sim$  ∍

-b

目

### Especificaciones Hardware

- **•** Ordenadores:
	- 1 Intel Core i7 750 con 8 GB de DDR3, placa base Intel (giclus1)
	- 3 Intel Core i7 750 con 12 GB de DDR3, placa base ASUS (giclus2, giclus3 y giclus4)
- <span id="page-2-0"></span>Red:
	- 1GB Ethernet interconectados por un switch propio, formando una red local.

#### Especificaciones de la red

- giclus1 tiene acceso a internet y los demás lo utilizan para acceder a internet.
- Desde el exterior es posible acceder por ssh a giclus1.
- El acceso por ssh se hace a través de un sistema de clave pública solamente.
- Se ha instalado el paquete ssh en todos los ordenadores.

### Compartición de archivos (NFS)

- giclus1 es el servidor de archivos de Network File System (NFS)
- Tiene compartida las carpetas:
	- /home
	- /opt
	- /usr/local
- Se ha instalado los paquetes nfs-client en todos los ordenadores y nfs-server en giclus1.

# Control de acceso (NIS)

- giclus1 lleva el control de los usuarios del cluster.
- Utiliza el Network Information System (NIS) para el control de los usuarios dentro del cluster.
- Todos los usuarios y grupos añadidos en giclus1 serán compartidos dentro del todo el cluster.
- Se ha instalado los paquetes nis en todos los ordenadores y se ha configurado giclus1 como servidor.

 $\Omega$ 

- Sun Grid Engine (SGE) es un sistema de colas que permite gestionar el envío de trabajos, orden de ejecución y reglas de uso en un conjunto de ordenadores o clusters. Permite la ejecución remota de trabajos tanto batch (procesos por lotes) o interactivos y ver el estado actual de los trabajos enviados, así como modificarlos o borrarlos.
- Para más información:<http://gridengine.sunsource.net/>
- $\bullet$

<span id="page-6-0"></span>http://www.i2bask.es/index.php/SGE#Introducci.C3.B3n\_a\_Sun\_O

### Funcionamiento básico

- SGE tiene bastantes comandos de control de las colas basados en texto.
- Lo básico y todo lo que necesitamos está en una interfaz gráfica que se abre con el comando: qmon

### Envío de trabajos I

- El comando para enviar trabajos es qsub
- Desde qmon se puede enviar trabajos.
- Para más información sobre qmon: http://wikis.sun.com/display/GridEngine/Interacting+With+Sun+G

#### Envío de trabajos II

- La variable \$SGE\_TASK\_ID:
	- Normalmente querremos enviar el mismo proceso a diferentes procesadores con solamente un cambio de parámetros de entrada.
	- Dado un trabajo (job), éste se puede separar en varias tareas (tasks).
	- Para ello podemos utilizar la variable SGE\_TASK\_ID que se pasa a la ejecución de cada task para que se pueda tener en cuenta en el cambio de parámetros.
	- El rango de valores de la variable SGE\_TASK\_ID se asigna en la casilla Job Tasks de la aplicación qmon o bien con el parámetro -t en qsub.

[Introducción](#page-2-0) [Sun Grid Engine](#page-6-0)

#### Ejemplo de script de trabajo

```
#!/bin/sh
case $SGE TASK ID in
|1\rangleSUBJ FILE=patient 0AS1 0400 MR1 mpr n4 anon 111 t88 gfc.nii
١;
|2)SUBJ FILE=control 0AS1 0062 MR1 mpr n4 anon 111 t88 gfc.nii
l: :
\vert<sub>3</sub>)
SUBJ FILE=patient 0AS1 0329 MR1 mpr n4 anon 111 t88 gfc.nii
l;;
\vert_{4}SUBJ FILE=patient 0AS1 0094 MR1 mpr n4 anon 111 t88 gfc.nii
۱; ;
\vert5)
SUBJ FILE=patient 0AS1 0273 MR1 mpr n3 anon 111 t88 gfc.nii
þ,
\vert 6)
SUBJ FILE=patient 0AS1 0028 MR1 mpr n4 anon 111 t88 qfc.nii
l::
\vert7)
SUBJ FILE=control 0AS1 0085 MR1 mpr n4 anon 111 t88 gfc.nii
١;;
(R
SUBJ FILE=patient 0AS1 0073 MR1 mpr n4 anon 111 t88 gfc.nii
h,
esac
                                                                 化重变 化重变
/usr/local/bin/ANTS/ANTS -o $SUBJ FILE
             Alexandre Savio GICLUS 2010
```
∍

## <span id="page-11-0"></span>Thank you for your attention.

メロメ メ御き メミメ メミメン 差し